## 商品台帳

商品台帳では倉庫・商品ごとの入出庫、棚卸、売上、什入情報を画面で確認したり、 プリンタやエクセルに出力したりできます。

※台帳の指示画面の操作方法などは「帳票出力・基本操作」を参照してください。

## Point

- ・ 在庫表示で「営業在庫」を選択しているときは、貸出、返却も含めた在庫数を表示します。
- ・ 在庫表示で「帳簿在庫」を選択しているときは、貸出、返却は除外して表示します。
- ・ 伝票ごとの期間対象日付や営業在庫/帳簿在庫について、詳しくは 【1】-5, 在庫数計算の考え方 を参照してください。
- 1) 指示画面内容 補足

指示画面の項目で、画面の表記内容だけではわかりにくい項目を以下に説明します。

- ① 期間 集計する期間を選択します。 システム日付の当月の1日~末日が自動表示されます。 対象となる日付は伝票によって変わります。
- ② 在庫表示

営業在庫/帳簿在庫のどちらを表示するか選択します。 前回検索時と同じ項目が画面表示時に初期選択されます。 営業在庫一覧/帳簿在庫一覧からドリルダウンで表示した場合は呼び出し元の在庫一覧によって 選択が変わります。(営業在庫一覧からドリルダウン→営業在庫を初期選択して画面表示)

- 2) 詳細設定画面内容 補足
	- ② 倉庫の事業所 倉庫マスタに指定されている事業所を選択できます。 指定した事業所で登録してある倉庫のみが抜粋されます。
	- ③ 入出庫データ「含む」「含まない」 「含まない」を選択すると入庫数量と出庫数量は集計されません。
	- ④ 除外選択

以下から選択します。

- ・発生数量0除外 → 全ての発生(入庫、出庫、売上、仕入)数値が0の商品は出力しません。
- ・繰越数量0除外 → 前月残から繰越が0の商品は出力しません。
- ・残高数量0除外 → 残高が0の商品は出力しません。
- ・同時にすべて0除外 → 各項目がすべて0の商品は出力しません。

## Point

・画面表示されている台帳の明細をダブルクリックすると、その明細の伝票入力画面を開くことができます。 伝票は修正モードで開きますので、そのまま修正も可能です。

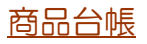

## 3) 表示項目説明

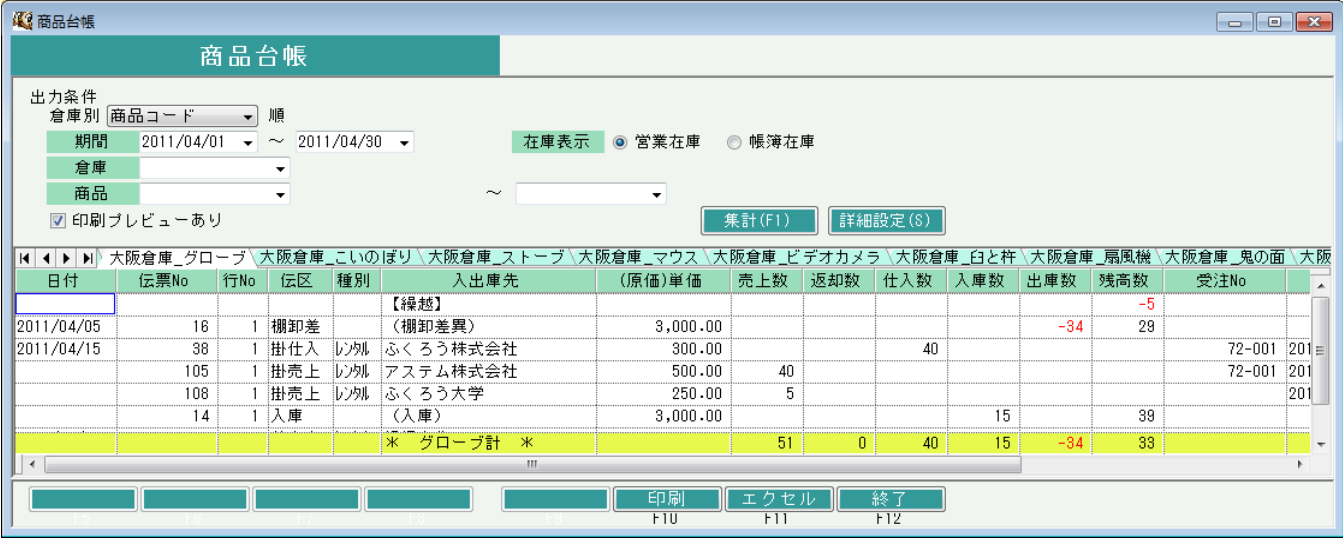

①タブ別表示・・・ 倉庫、商品別にタブを分けて表示します。

②日付・・・ 在庫の増減日(配達日、伝票日付など)を表示します。

表示する項目については 【1】-5, 在庫数計算の考え方 を参照してください。

- ③入出庫先・・・ 得意先略名または仕入先略名または入出庫倉庫を表示します。
- ④(原価)単価・・・売上原価または仕入単価または入出庫単価を表示します。
- ⑤売上数量~出庫数量・・・各伝票の数量を表示します。棚卸数量は出庫数量に含まれます。
- ⑥残高数量・・・ 繰越残高~現在行までの差し引き数量を表示します。各日付の最終行にのみ表示します。
- ⑦受注No・・・ 各伝票の明細で紐付けられている受注No-受注行Noを表示します。
- ⑧期間・・・ レンタル期間を表示します。

⑨備考・・・ 各明細の備考を表示します。

合計行には各数量の合計及び、期間終了日時点での残高を表示します。

在庫表示の選択によって、表示項目は変わります。 「営業在庫」を選択時 ・(原価)単価は表示されません。 「帳簿在庫」を選択時 ・返却数は表示されません。 ・期間は表示されません。